## Fill Two Tanks Using Two Meters at One Time

Last Modified on 03/06/2024 11:04 am CST

When making a delivery, two tanks may be filled at one time using separate meters. In Mobile Energy, select**Setup**, and verify the *Use Multiple Meters* option is unchecked.

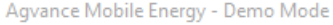

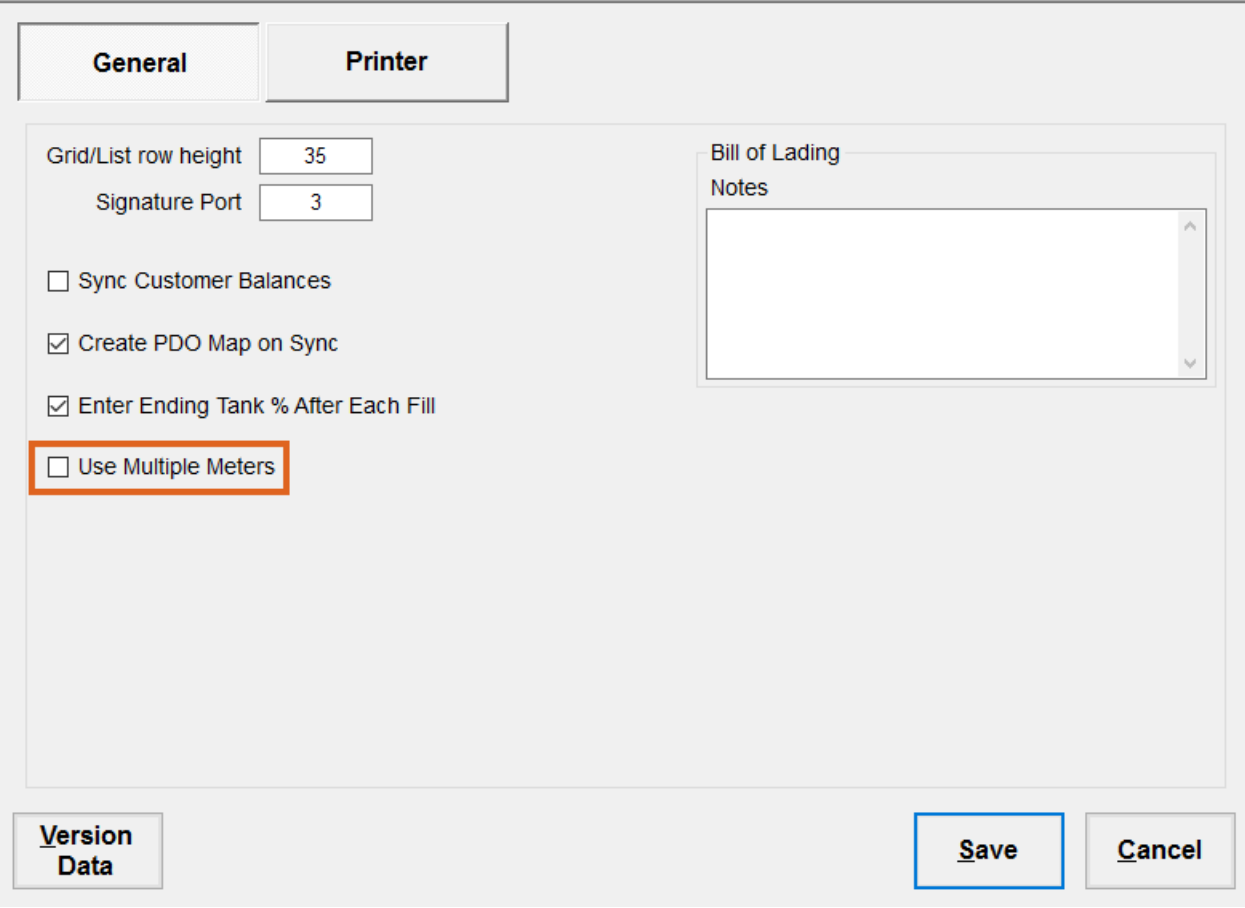

- 1. Start a ticket for one of the tanks (Gas or Diesel), and select the proper meter for the fuel being delivered.
- 2. Exit the truck, turn both meter knobs to *Run*, pump the fuels into the two tanks, and, when completed, turn both meter knobs to *Stop*.
- 3. Return to the truck and in Mobile Energy, select**Read Meter**. The system only displays the gallons for the meter selected for this ticket.
- 4.

```
Meter 1: 20.20
Meter 2: 0000.00
```
- 5. Complete the first ticket, and choose **Save**. Remove the first ticket from the printer, and place the second ticket in the printer.
- 6. Start a ticket for the second tank being filled. When prompted, select the proper meter for the fuel delivered

to the second tank.

7. Choose **Read Meter**. The system displays only the gallons for the meter selected for this ticket.

8.

Meter 1: 0000.00 Meter 2: 31.90

9. Complete the second ticket. There is now a separate ticket for each tank.